# SECTION : SCIENCES DE L'INFORMATIQUE EPREUVE : BASES DE DONNEES EXAMEN DU BACCALAUREAT -- SESSION DE JUIN 2010

## Correction Sujet ( Session Principale)

#### **Exercice 1 : (3 points)**

1) La modification des données d'une table peut se faire à travers l'utilisation :

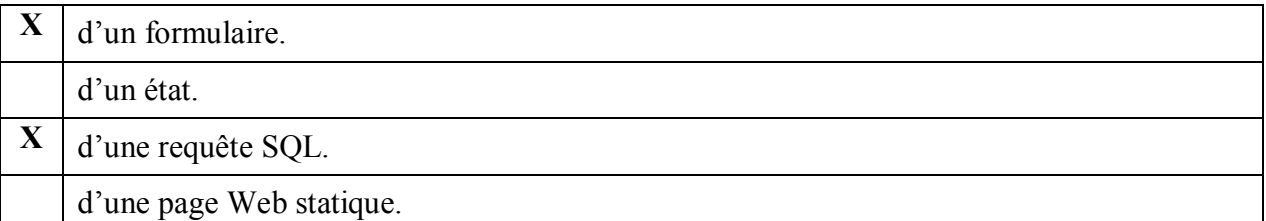

#### 2) En langage SQL, la commande **SELECT** permet de :

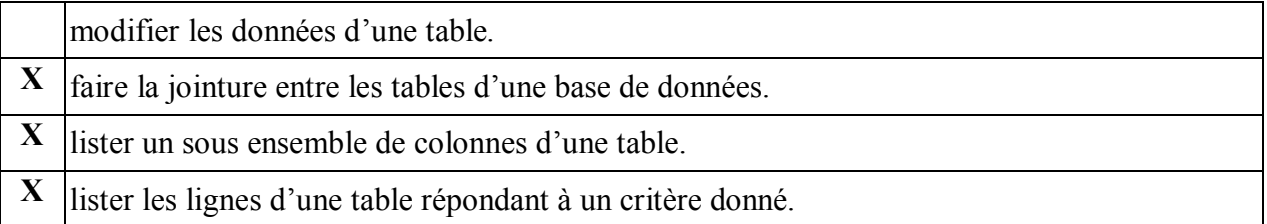

3) Pour attribuer les droits de sélection et d'insertion sur la table **Eleve** de l'utilisateur **User12**, l'administrateur de cette base de données peut utiliser la requête SQL :

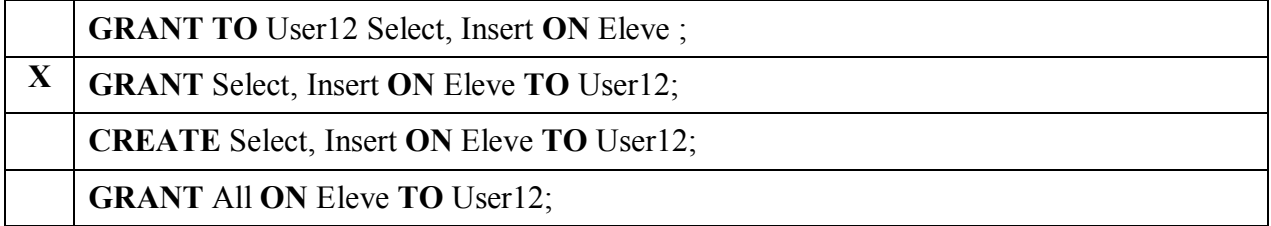

#### **Exercice 2 : (4 points)**

**Ordinateur** (**IdOrd**, Marque, Dat\_achat, Id\_salle#)

**Salle** (**IdSalle**, Nom, Description)

**SystemeExploit** (**IdSE**, Nom, Details, Version)

#### **Maintenance** (**IdOrd**#, **IdSE**#, **DatInterv**, Reparation)

1) CREATE TABLE CARTE (

NumCarte INT(14) PRIMARY KEY,

Montant INT(6) NOT NULL,

CodFourn VARCHAR(10) REFERENCES FOURNISSEUR (CodFourn)) ;

- 2) ALTER TABLE LIGNE ADD COLUMN Prix INT (7) NOT NULL ;
- 3) INSERT INTO FOURNISSEUR VALUES ('NCOM7', 'New Com') ;

4)

- a) SELECT NomCl, PrenomCl FROM CLIENT ORDER BY NomCl ;
- b) SELECT COUNT (\*) FROM CARTE WHERE Montant  $= 10.000$ ;
- **c)** SELECT SUM (Montant) Form CARTE C, FOURNISSEUR F WHERE C.CodFourn = F.CodFourn AND NomFourn=' TUNCOM';

### **Exercice 4 :**

**1)** La liste des colonnes

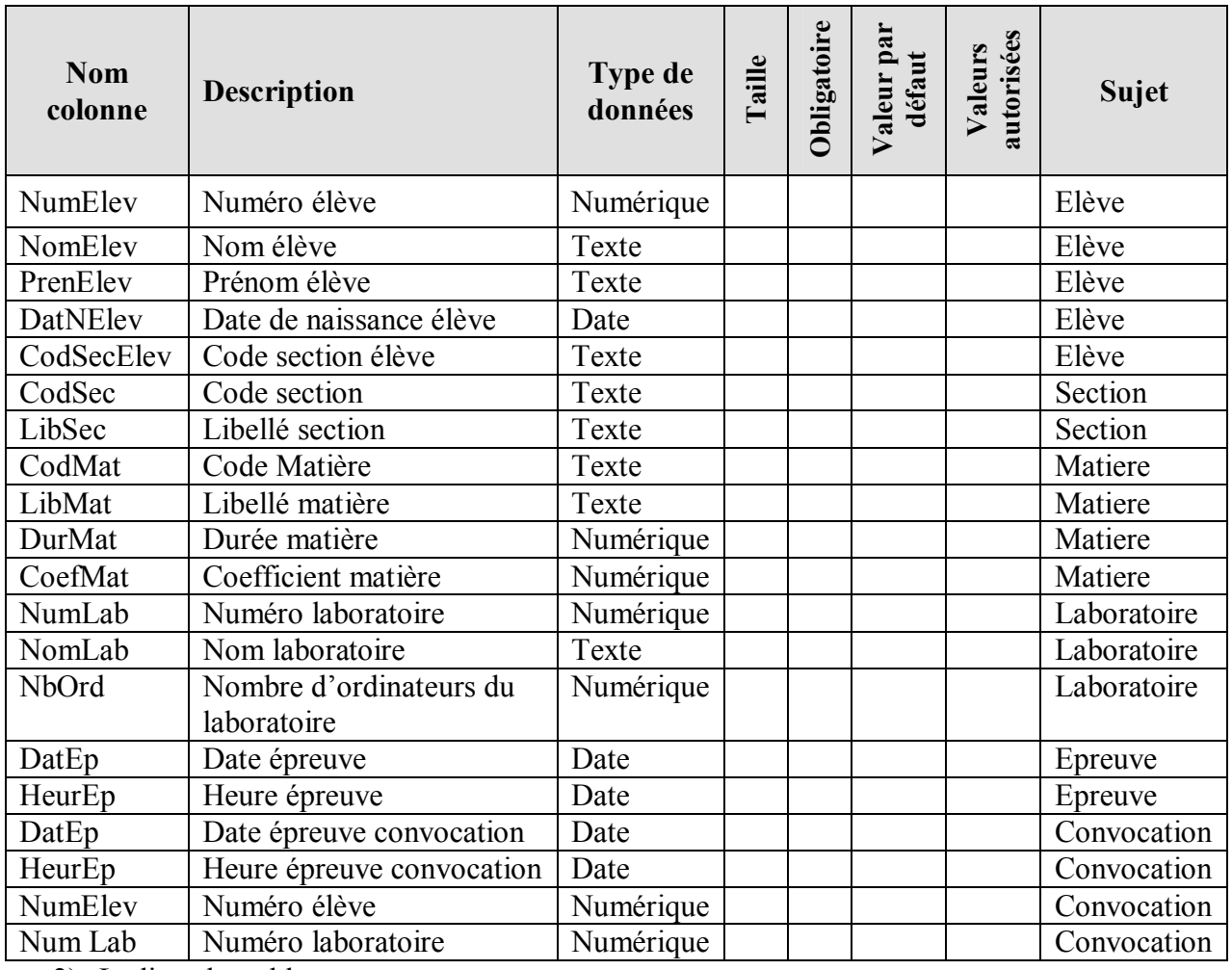

2) La liste des tables

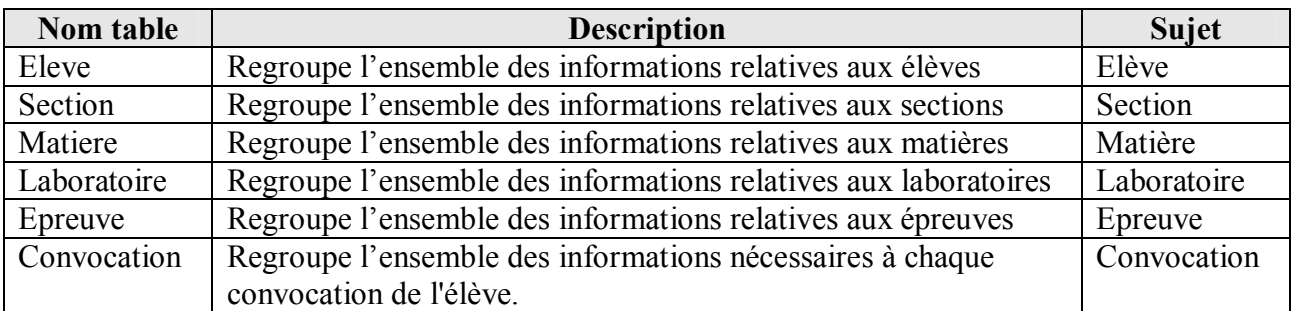

3) Les liens entre les tables

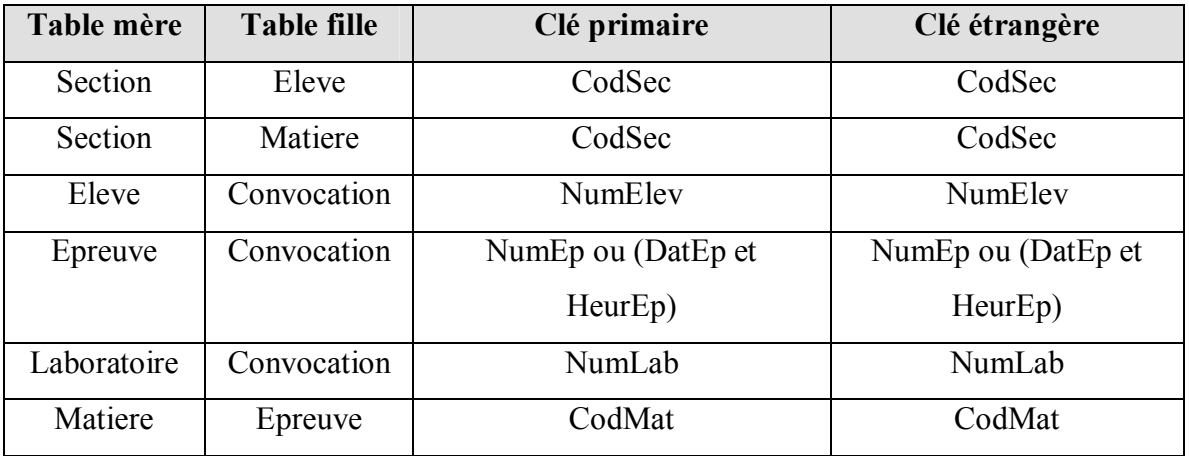

4) La représentation textuelle de la structure de la bese de données

**ELEVE** (**NumElev**, NomElev, PrenomElev, DatNaissElev, CodSec#) **SECTION** (**CodSec**, LibSec) **MATIERE** (**CodMat**, LibMat, DurMat, CoefMat, CodSec#) **LABORATOIRE** (**NumLab**, NomLab, NbOrd) **EPREUVE** (**NumEp**, DatEp, HeurEp, CodMat#) Ou **EPREUVE** (**DatEp, HeurEp**, CodMat#) **CONVOCATION (NumElev#**, **NumEp#,** NumLab#) Ou **CONVOCATION (NumElev#, DateEp#, HeurEp#,** NumLab#)